## **[Re-send Registration Email](https://help.jlive.app/re-send-registration-email/)**

An Organization Admin can manually resend a Registration Email to the Buyer when viewing the Order.

To do so:

- 1. Visit the Orders page for the event
- 2. Find the specific Order
- 3. Click the [View Order] button
- 4. Click the [Resend Order to Email] button

The Registration Email will be sent to the Buyer as well as for all Registrants in the Order as long as their e-mail address was collected.

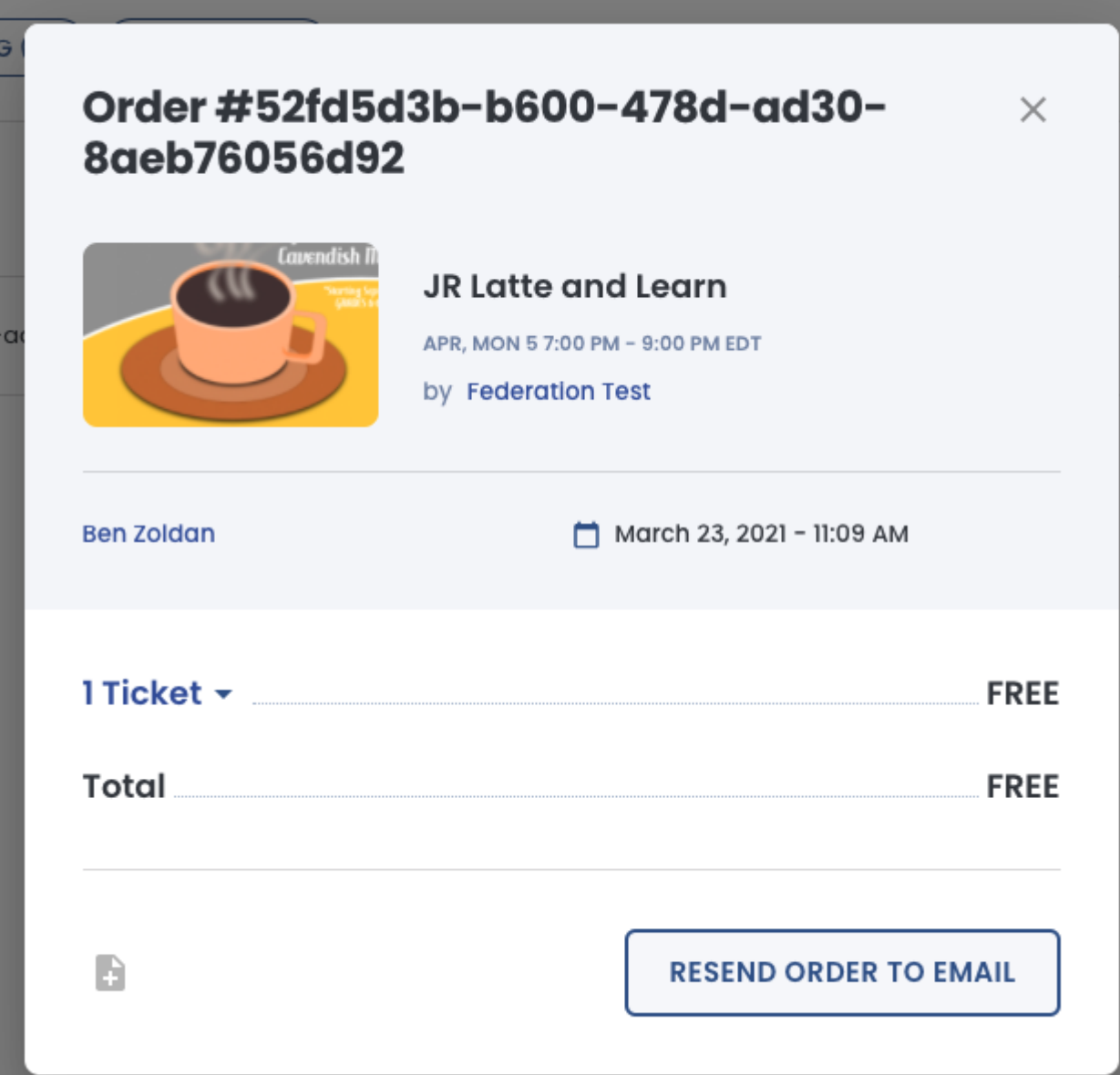